### **Code sharing and knowledge exchange for users of Sentinel-1 and Sentinel-2 analysis-ready data**

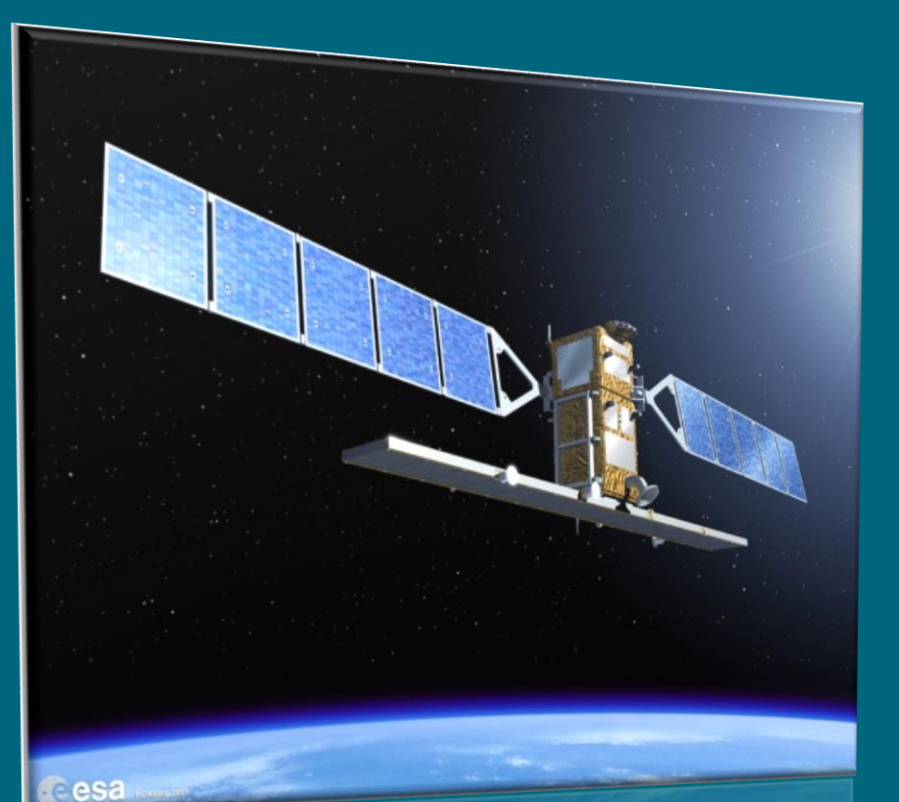

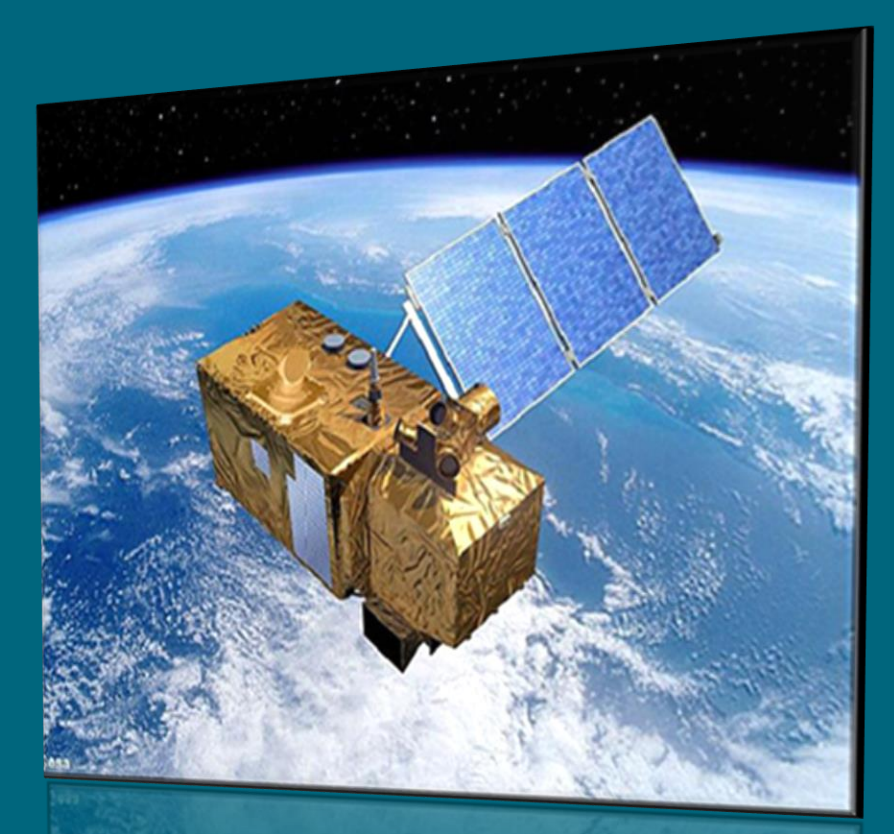

### **Webinar: Thursday 24th September 2020**

Gwawr Jones and Paula Lightfoot, JNCC • Matthew McArthur, Defra • Ed Williamson, CEDA

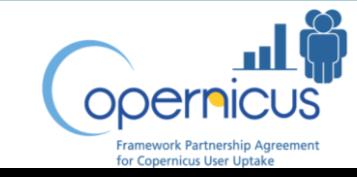

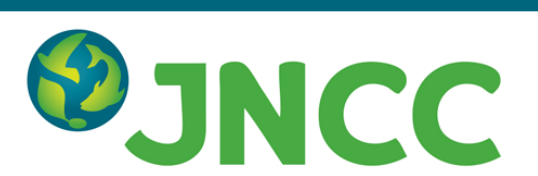

《美 Department for Environment Food & Rural Affairs

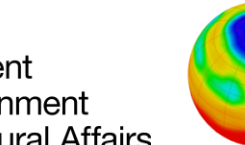

**Centre for Environmental** Data Analysis

SCIENCE AND TECHNOLOGY FACILITIES COUNCIL NATURAL ENVIRONMENT RESEARCH COUNCIL

# **Webinar contents**

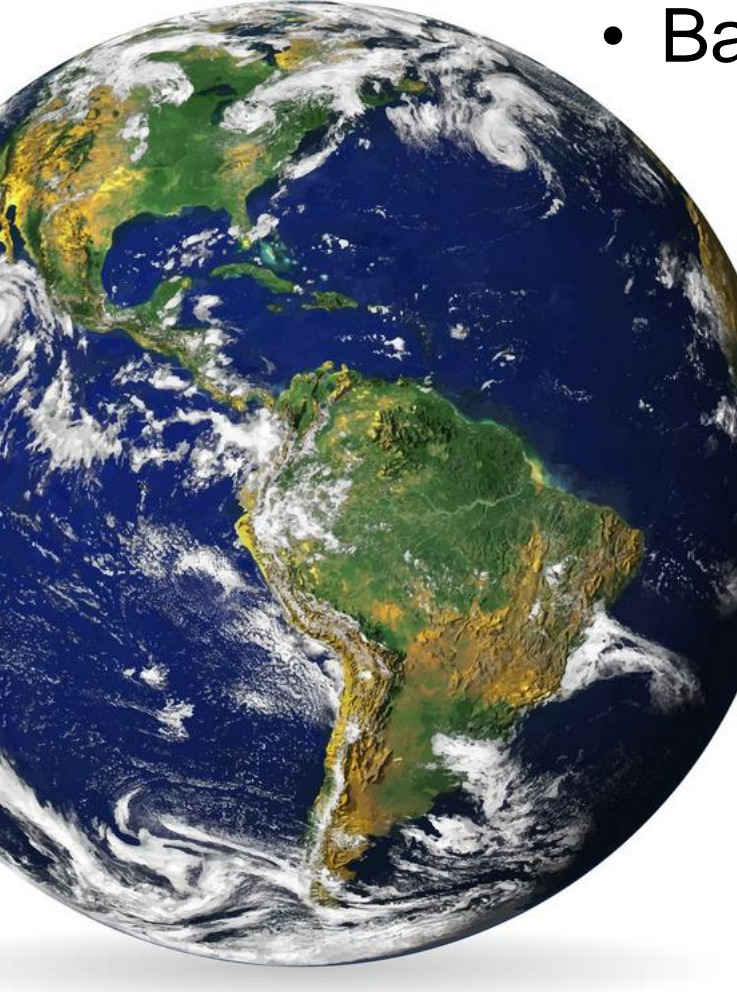

- Background to project
	- Defra Earth Observation Data Service
		- Centre for Environmental Data Analysis
			- Code sharing GitHub
			- Knowledge exchange Slack
		- Next steps
	- **Questions** 
		- ➢ ask via 'question' tab in GoToWebinar panel
		- $\triangleright$  webinar is recorded but questions anonymised
		- $\triangleright$  recording and slides will be available after the event

## **Background**

- Defra [Earth Observation Data Service](https://defradigital.blog.gov.uk/2020/06/18/making-it-easier-to-access-and-use-earth-observation-data/) and JNCC's [Simple ARD Service](https://jncc.gov.uk/our-work/simple-ard-service/) launched in 2020.
- Routine production of Sentinel-1 and Sentinel-2 analysis-ready data (ARD) for England, Scotland and Northern Ireland.
- Data from both services available under an Open Government Licence via the Centre for Environmental Data Analysis [\(CEDA\) Archive](https://catalogue.ceda.ac.uk/uuid/14818d07b867480c90ed01fbf81d9346).

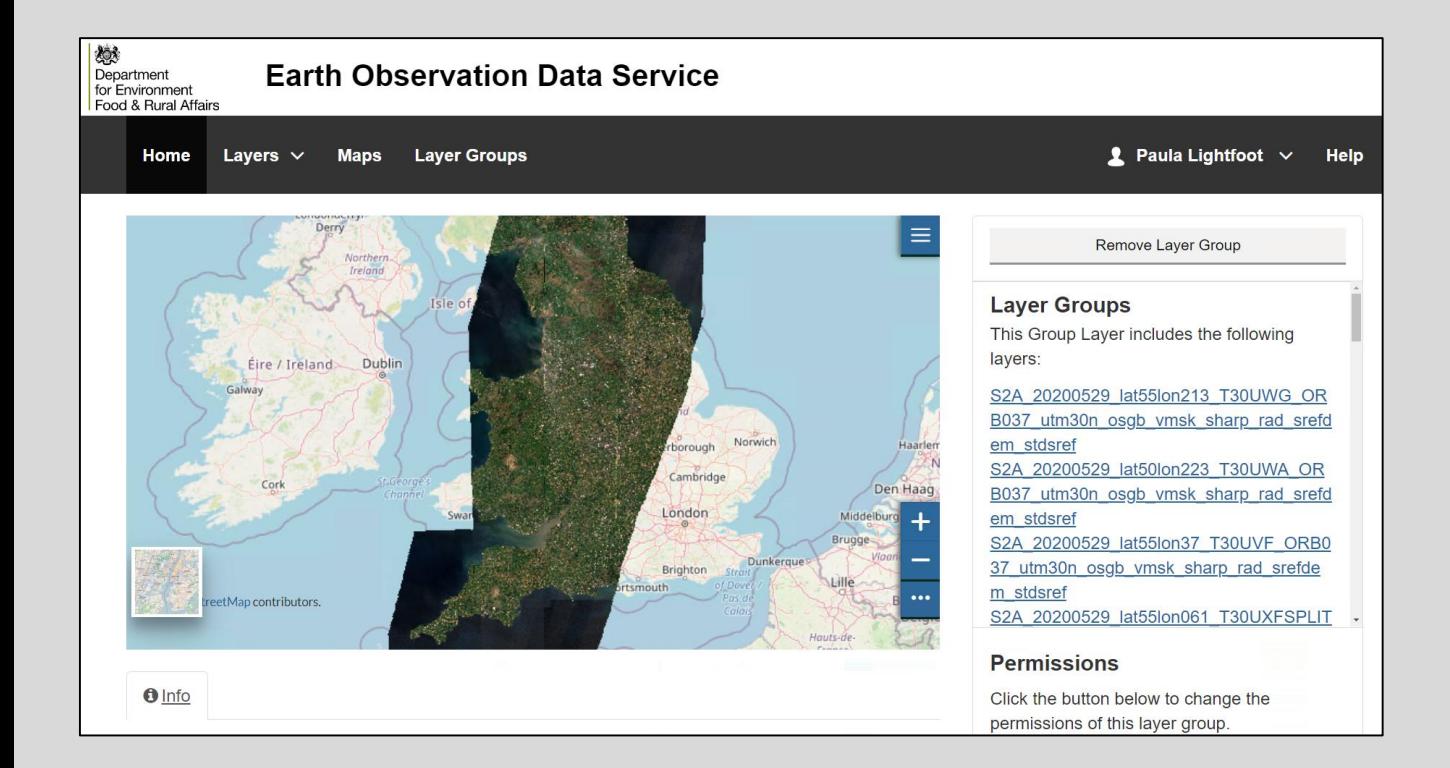

Simple ARD Service - Supporting the use of satellite data in Scotland and Northern Ireland

#### Home / Our work / Simple ARD Service

Increasing availability of high-quality satellite data provides new opportunities to improve environmental decision making and meet evidence needs. JNCC and partners use satellite data for applications including habitat and crop mapping, risk and resilience modelling, natural capital assessment, habitat condition monitoring and change detection.

The Simple ARD Service was set up in 2020 to support use of satellite data for public sector environmental applications in Scotland and Northern Ireland. Commissioned by the Scottish Government and Northern Ireland Executive, the service generates and provides access to Sentinel-1 and Sentinel-2 analysis-ready data (ARD). To promote use of the ARD, we are providing bespoke training and support materials, as well as working with partners in each country to develop analytical and operational

#### **Simple ARD Service**

Simple ARD Service: about the data Simple ARD Service: support for users Simple ARD Service: environmental applications Simple ARD Service: FAQs

# **Background**

- Both services offer data download, but it is more efficient for analytical users to access data programmatically via an application programming interface (API).
- JNCC produced a user guide, three example scripts, and ran a workshop and webinar on EO Data Service API use in February-March 2020.
- Feedback from participants identified a need for more example scripts and for code sharing and knowledge exchange platforms to enable peer-to-peer support.

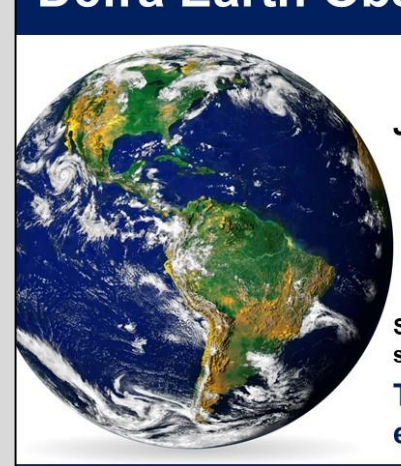

#### Defra Earth Observation Data Service **OJNCC**

#### Join our workshop to learn about:

- Background to the EO Data Service
- The EO Data Service Application Programming Interface (API)
- Benefits of API and cloud computing for high volume data processing and analysis

Suitable for users of EO data and GIS, with some experience of working programmatically.

**To book contact** earthobs@jncc.gov.uk

#### **Free Workshop: EO Data Service API**

11:00 to 15:00 (lunch provided) JNCC, Monkstone House, City Road, Peterborough, PE1 1JY Tuesday 25th February 2020

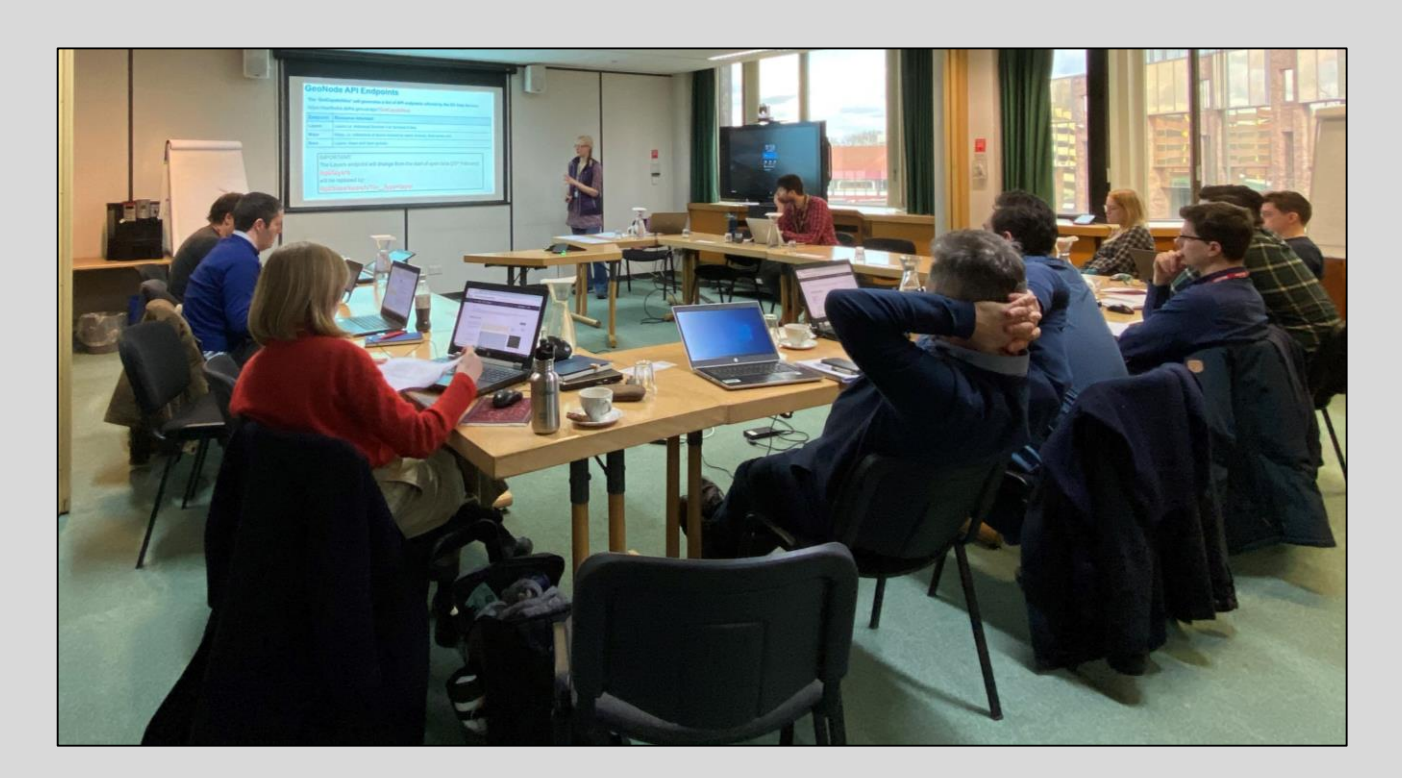

# **Background**

- Caroline Herschel Framework Partnership Agreement for [Copernicus User Uptake](https://jncc.gov.uk/our-work/copernicus-project/) funding to set up code sharing and knowledge exchange platforms and develop more example scripts.
- Focus on facilitating data use via EO Data Service and CEDA APIs, but wider aim of supporting all Sentinel-1 and Sentinel-2 ARD users.
- Survey in July 2020 to gain better understanding of user needs and inform choice of platforms.
- GitHub repository and Slack workspace set up September 2020.

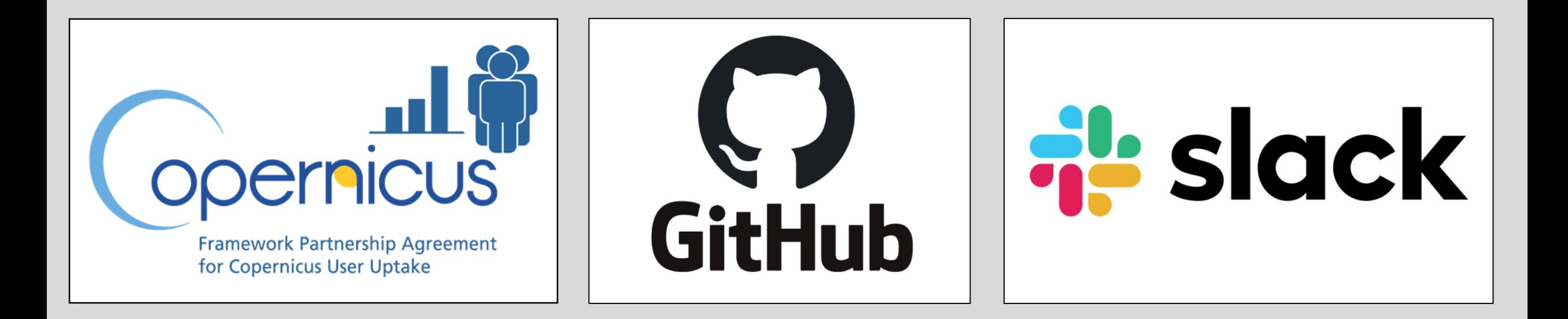

The Framework Partnership for Copernicus User Uptake is financed by the European Commission under the FPA no.: 275/G/GRO/COPE/17/10042

燃 Department for Environment Food & Rural Affairs

### **Defra Earth Observation Data Service**

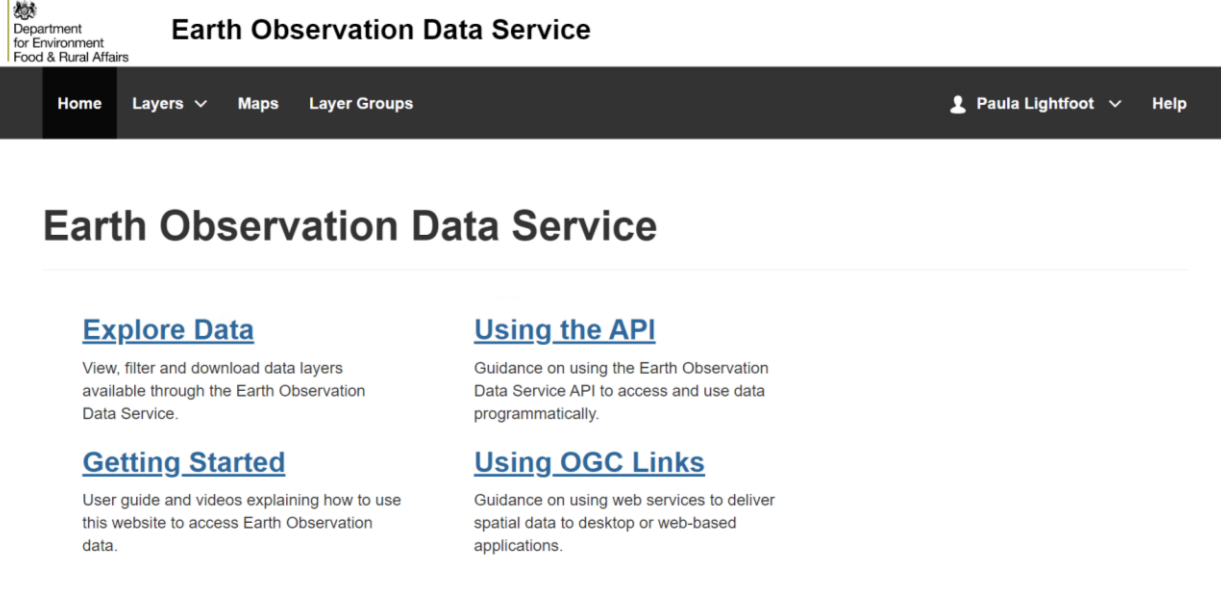

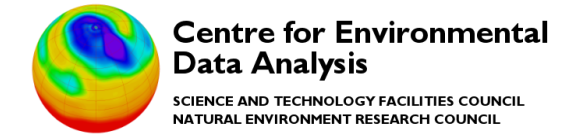

### **Centre for Environmental Data Analysis (CEDA) Archive**

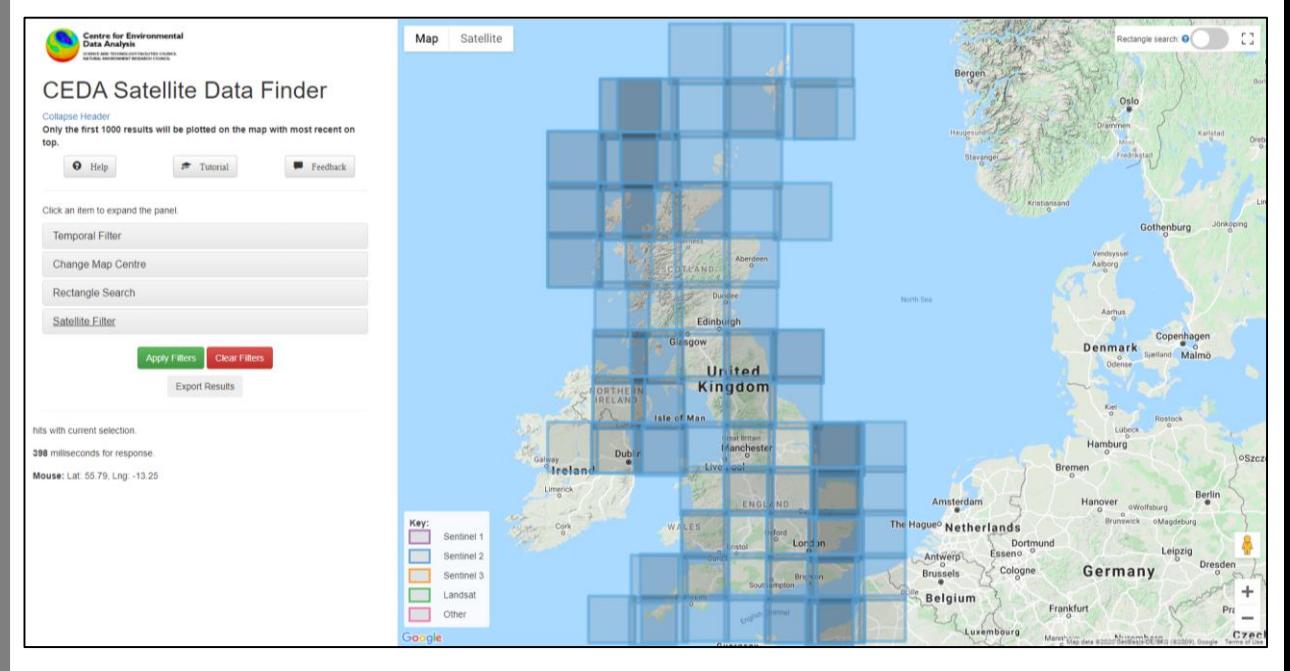

#### User consultation received 40 responses from at least 24 organisations

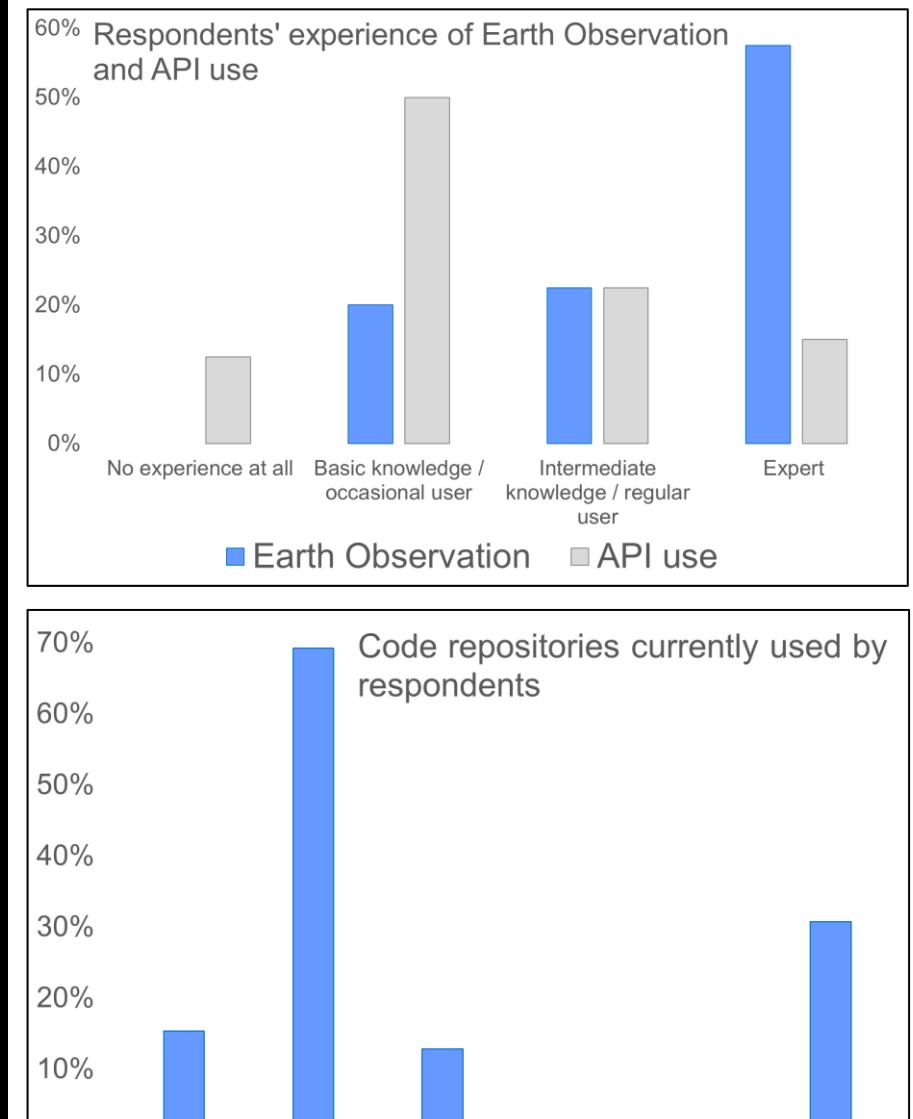

 $0\%$ 

**BitBucket** 

GitHub

GitLab

Launchpad SourceForge

None

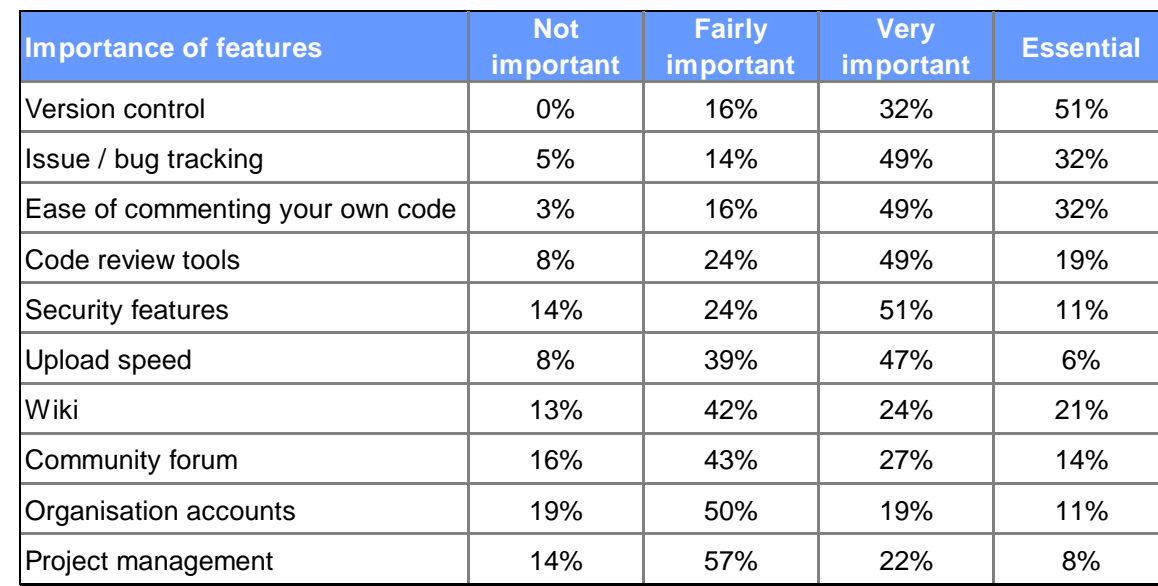

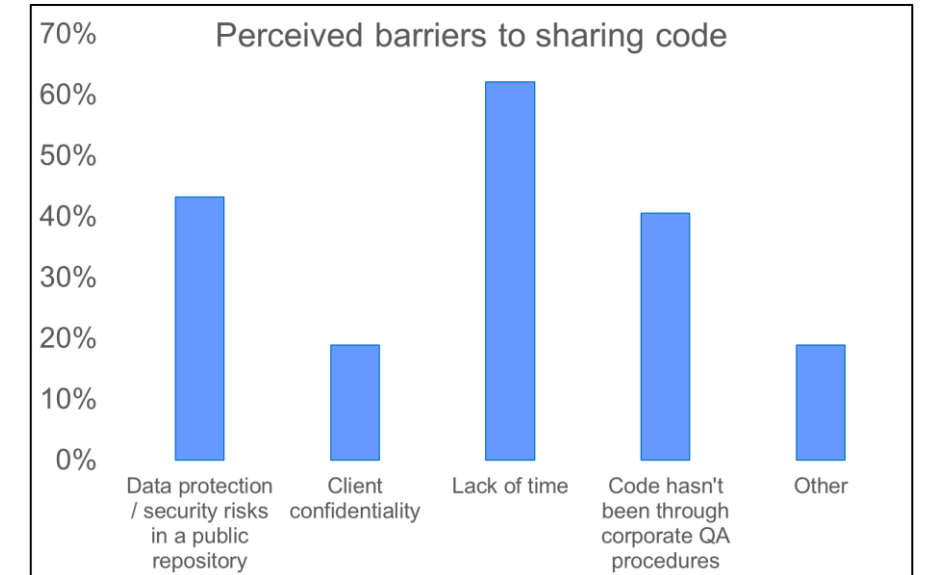

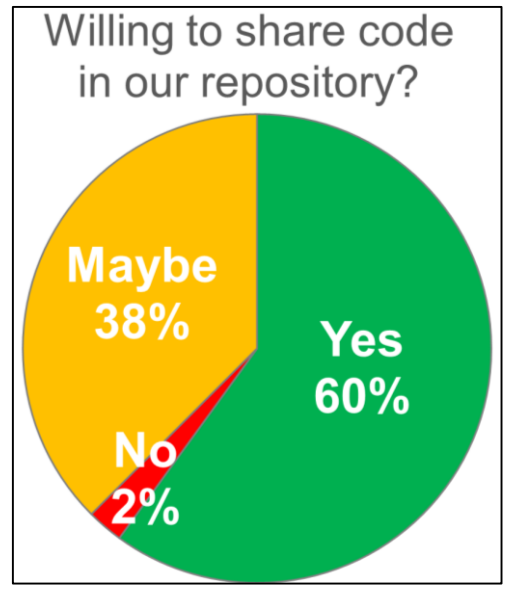

The decision was taken to set up a **curated list on GitHub**:

- ➢ Already widely used by potential contributors
- $\triangleright$  Provides the features required by users
- $\triangleright$  Easy to update and document
- $\triangleright$  Easy to add contributions
- $\triangleright$  Free to set up a public repository
- ➢ Avoid duplication by linking to relevant code in public repos

This decision was inspired by the Awesome-EarthObservation-Code list created by Andrew Cutts (acgeospatial)

<https://github.com/acgeospatial/awesome-earthobservation-code>

"A curated list of awesome tools, tutorials, code, helpful projects and links about Earth Observation and Geospatial stuff!"

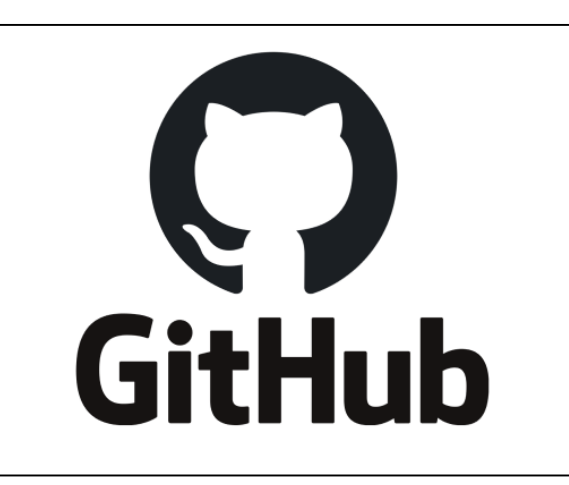

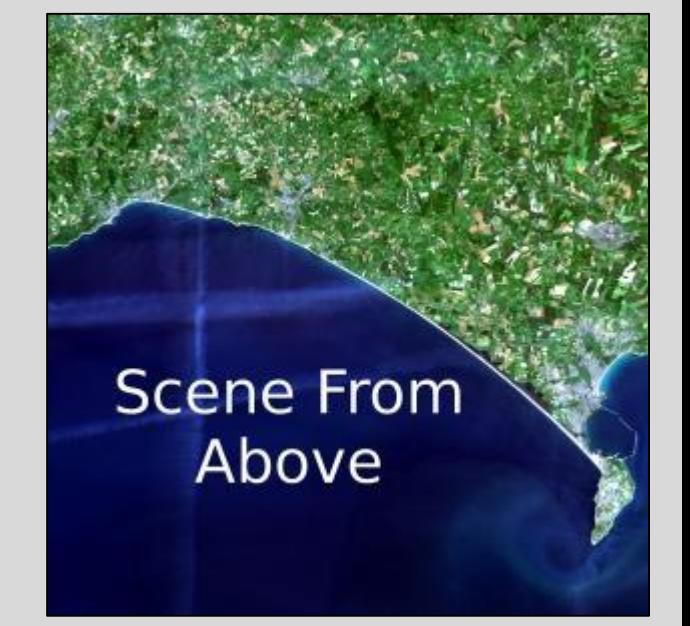

### **You can find the list here:**

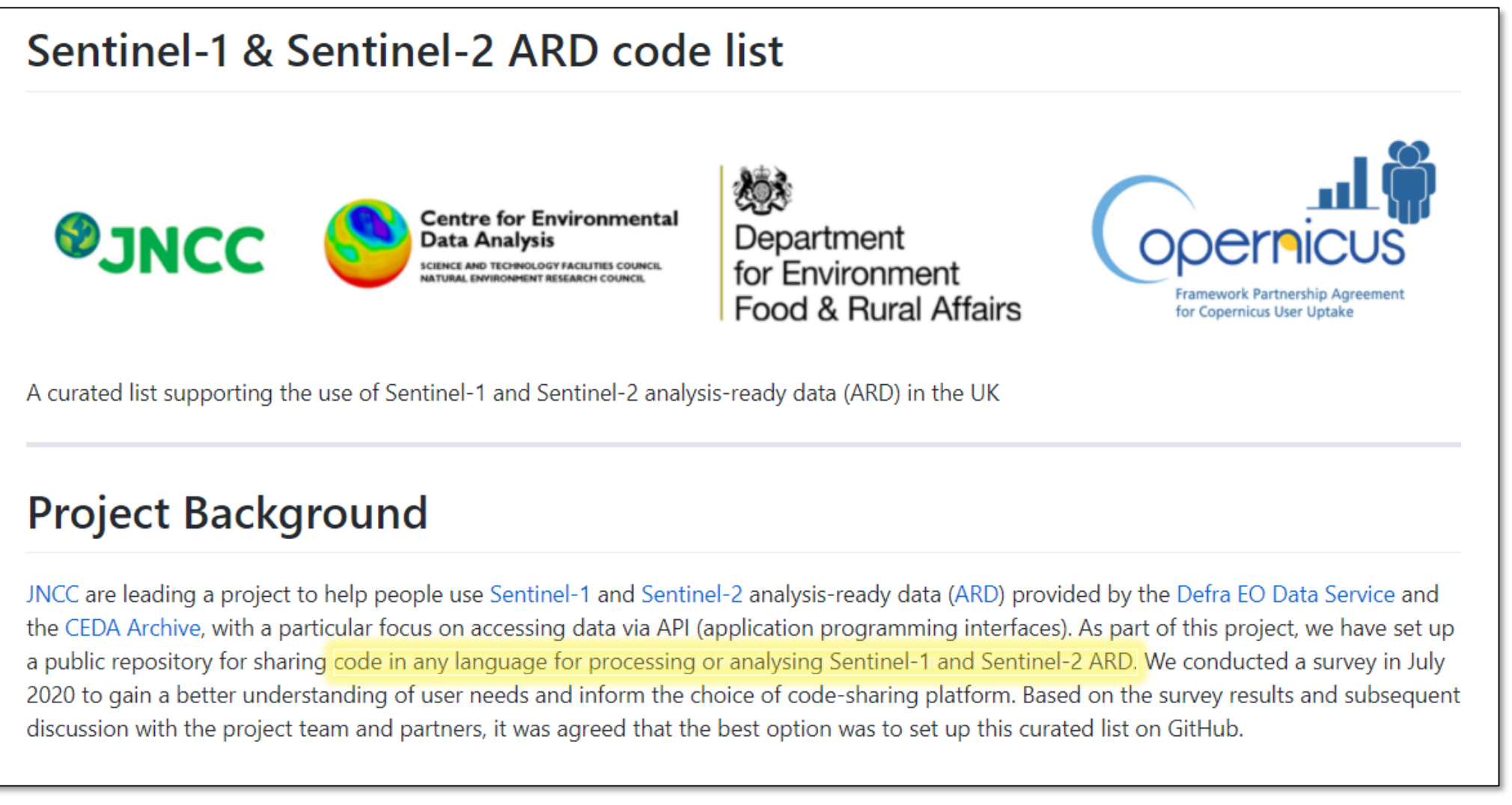

### **<https://github.com/jncc/s1-s2-ard-code-list>**

#### **Content and structure**

- The list of code is split into three main sections with sub-sections
- Can add more sections as needed
- Tutorials and functions: example scripts used for training and a selection of useful generic processes
- Applications: complete workflows

### Contents

| Tutorials and functions | Defra EO Data Service API | CEDA API | Other functions

| Marine and Coastal Applications | Maerl monitoring | Satellite-derived bathymetry | Intertidal extent mapping

| Terrestrial Applications | Habitat Change Detection | Peatland Mapping | Upland mapping | Habitat mapping |

| GitHub accounts of relevant organisations | Other useful Earth Observation GitHub links |

### **Contributing**

- We are grateful for any contributions!
- The best way to contribute is via a pull request full details on how to do this are provided.
- Information is also provided on how to edit and commit files, online and offline using GitHub Desktop and Git command line.
- Contributors are acknowledged in the authors list (and in list of contributors if done via pull request).

### How to contribute

This list is a work in progress and we need your help to keep it up-to-date! If you have examples of code for selecting, downloading, manipulating or analysing Sentinel-1 or Sentinel-2 ARD, please add them to the list by making a pull request. See our contribution quidelines for details on how to do this.

### Acknowledgements

Thank you very much to all the authors who have contributed their code to this list, and to Andrew Cutts for help with setting up the list. This project is funded by the Caroline Herschel Framework Partnership Agreement on Copernicus User Uptake.

### **Example 1**

- Two new Jupyter Notebooks demonstrating use of the EO Data Service API created as part of this project.
- Brief description and keyword tags for each entry.
- Ancillary files are provided.
- 'EODS API' Download Sentinel-2 data via API from the Defra EO Data Service, then create a mosaic, clip to area of interest and create NDVI. Python JNCC EODS-API WPS
- 'EODS\_API\_Best\_pixel'. Download Sentinel-2 data via API from the Defra EO Data Service, then create best-pixel composite using the pixels with least cloud in a stack of imagery from different dates RSGISLib Python JNCC EODS-API WPS
- config.py. Config file for use with the above Jupyter Notebooks, e.g. to input your authentication token.
- environment.yml. Environment file for use with the Jupyter Notebooks in this section and the section below.

**Example 1**

• Readme.md file in the source repo explaining the context and purpose of the code and anything else users will need to know in order to use the code.

### Accessing Sentinel-2 satellite imagery via the Defra EO Data Service **API**

These Jupyter Notebooks were created to demonstrate how to access Sentinel-2 analysis-ready data (ARD) using the application programming interface (API) provided by the Defra Earth Observation Data Service. The EO Data Service is available to members of staff at Defra, its agencies and arms length bodies. In order to run these Notebooks, you need to know your username and authentication token for the EO Data Service and you will need to use a computer on your organisation's IT network.

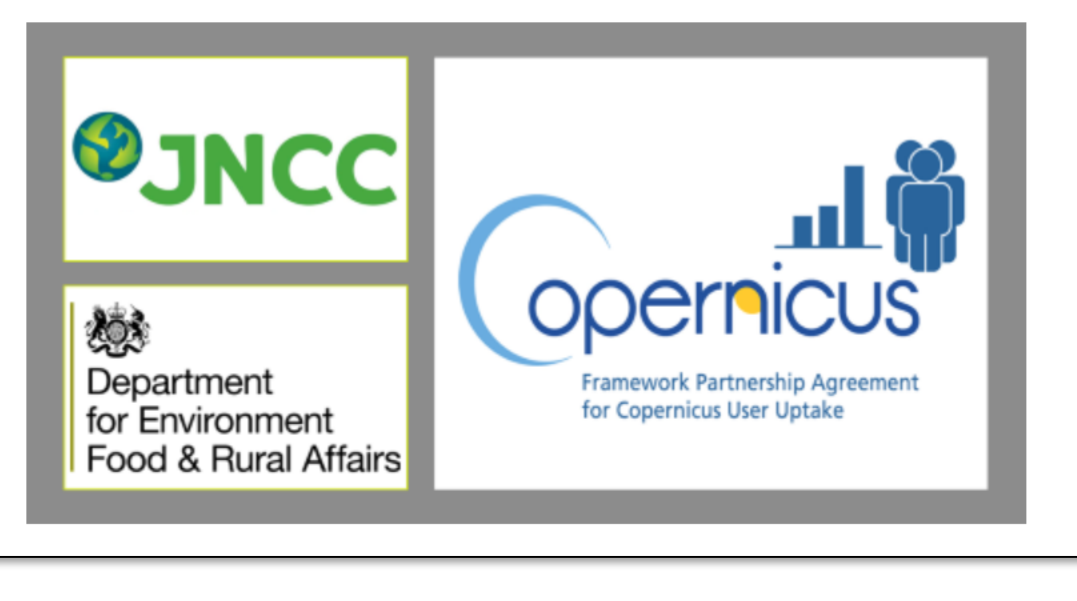

#### **Installing RSGISLib**

For the next two notebooks to work correctly the RSGISLib library package for Jupyter Notebook is needed.

To make a conda install of this follow the instructions below:

In Anaconda prompt:

1. Create the conda environment and install the two libraries needed (rsgislib and Jupyter) with:

\$ conda create --name rsgislibenv -c conda-forge rsgislib jupyter

2. activate the environment you just created with:

\$ conda activate rsgislibenv

3. start the Jupyter notebook server which should launch in a browser or give the localhost URL:

\$ jupyter notebook

#### **Example 1**

- Script commented to explain to users step-by-step what the code does.
- Personal data (e.g. staff names) and corporate data (e.g. file paths) removed from code.

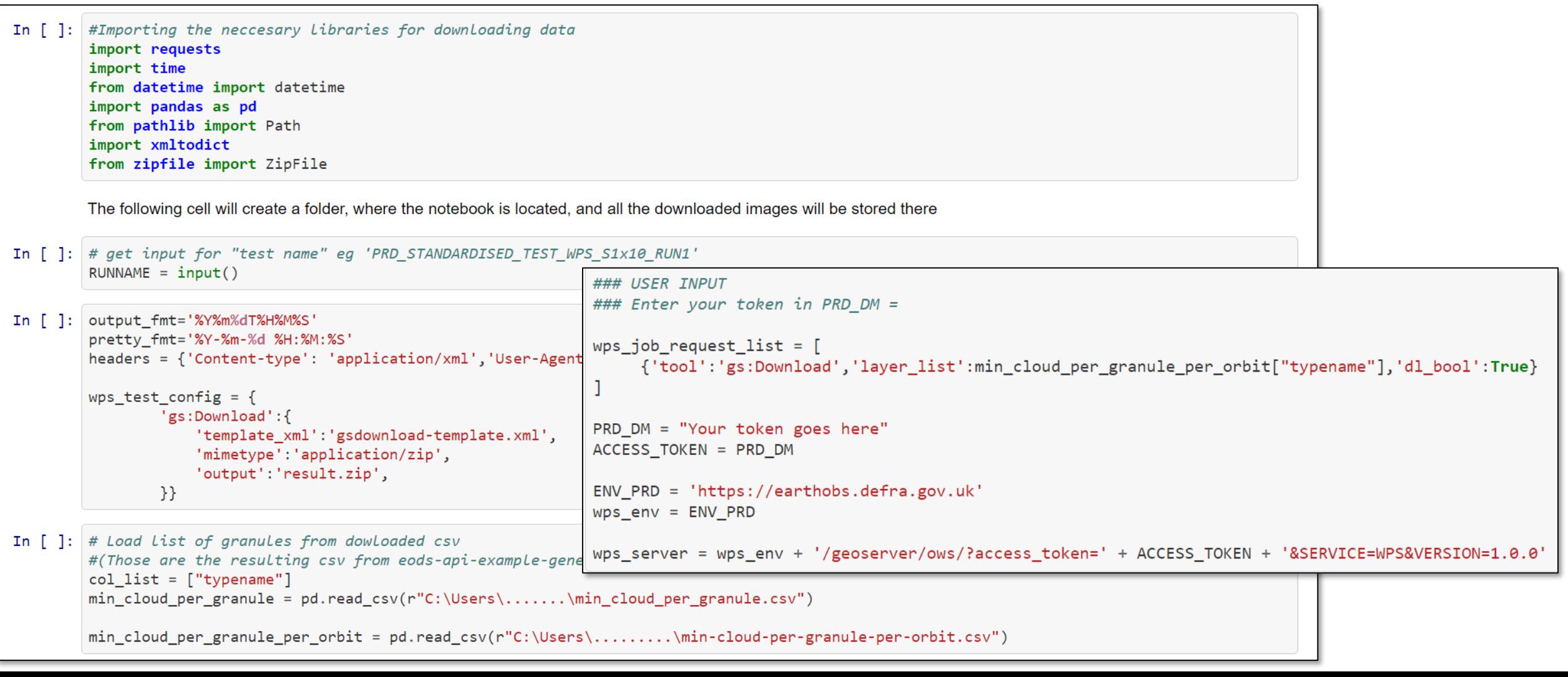

### **Example 2**

- R scripts to create indices from Sentinel-1 and 2 ARD to detect change in habitats and historic landscape features. Example of an analytical workflow.
- Brief description and keyword tags for each entry.
- Uses functions which are included in the 'tutorials and functions' part of the list, so links to that.

#### **Habitat Change Detection**

- Workflow for processing Sentinel-1 and Sentinel-2 with habitat map shapefiles to produce input data for change detection RShiny app, using functions provided in the 'habitat-condition-monitoring' package. There are separate workflows for English sites, Welsh sites and Scottish sites. R JNCC copernicus-user-uptake
- 'change-analysis-examples' A short analysis of NDVI statistics generated from Sentinel-2 and how they can be used in conjunction with a habitat map shapefile to identify polygons which deviate from mean values by more than set thresholds. R JNCC copernicus-user-uptake
- 'change-statistics-analysis'. An interactive document demonstrating use of NDVI derived from Sentinel-2 in conjunction with a habitat map shapefile to identify polygons which deviate from mean values by more than set thresholds. R JNCC copernicus-user-uptake
- Change detection RShiny App 2020 pilot coming soon R JNCC copernicus-user-uptake

#### **Example 2**

• Readme.md file in the source repo explaining the context and purpose of the code and anything else users will need to know in order to use the code.

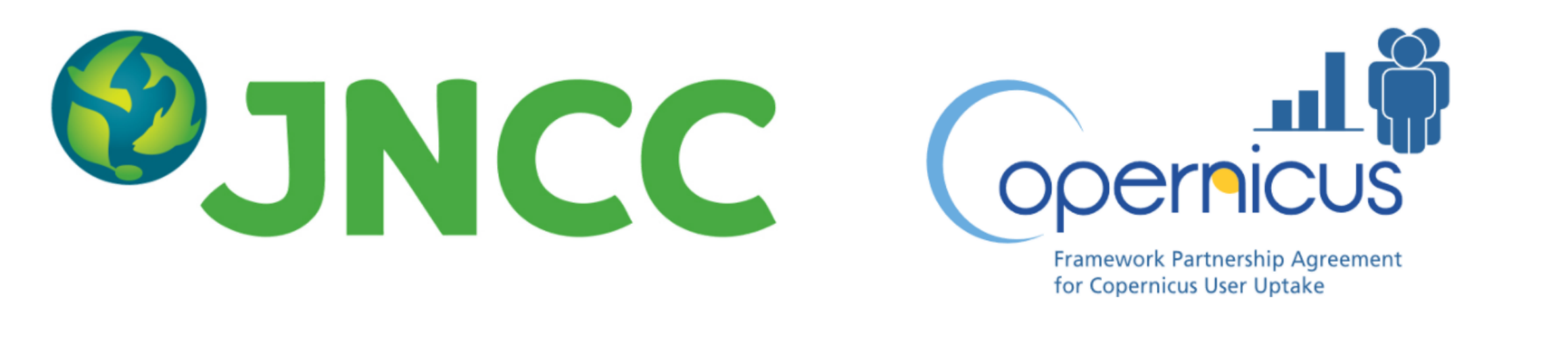

### 'cuu-change-detection'

This R code was developed by JNCC under the Copernicus User Uptake Work Package 6 projects focussing on Habitat Change Detection. It calls from functions from the habitat-condition-monitoring package, which contains various functions involved in the preparation, statistical analysis and modelling with Sentinel-1 and Sentinel-2 data.

Under the habitat change detection project, in collaboration with Historic Environment Scotland, Natural England, Natural Resources Wales and Scottish Natural Heritage, JNCC used Sentinel-1 and -2 analysis-ready data (ARD) to track change over time at a site and highlight changed areas through a web application.

### **Example 2**

- Script commented to explain to users step-by-step what the code does.
- Personal data (e.g. staff names) and corporate data (e.g. file paths) removed from code.

```
## Example site - Insh Marshes
24
25
     ""{r, include=F, eval=F}
26
27
     #load in the data and flag change
28
     #plot differences
29
     dirpath <- 'Scotland/'
    hab_stat <- read.csv(paste0(dirpath,"Statistics/InshMarshes_EUNIS/Seasonal_statistics/InshMarshes_NDVI_seasonal_changestats.txt"))
30
31
     poly_stat <- read.csv(paste0(dirpath,"Statistics/InshMarshes_EUNIS/Seasonal_statistics/InshMarshes_NDVI_seasonal_stats.txt"))
     polygons <- sf::st_read(paste0(dirpath,"Data/Habitat_maps/Scotland/ELCS_Scottish_site_1.shp")) %>% sf::st_drop_geometry()
32
33
34
     #join the data
     poly hab <- poly stat %>% dplyr::left join(polygons[,c('Id','EUNIS DESC')], by=c('ID'='Id'))
35
     hab stat <- hab stat %>% dplyr::select(-X) %>% dplyr::rename(EUNIS DESC = 'get.habclass.')
36
37
     poly_all <- poly_hab %>% dplyr::left_join(hab_stat,by=c('seasonyear','EUNIS_DESC'))
38
     #order factor levels - again
39
     ##get unique years
40
     all_lev <- stringr::str_split(levels(poly_all$seasonyear),"_",simplify=T) %>% data.frame() %>% dplyr::mutate_if(is.character,as.factor)
41
42
     #order by season and year
43
     all_lev$X1 <- factor(all_lev$X1, levels = c('Spring','Summer','Autumn','Winter'),ordered=T)
44
     lev_sort <- all_lev %>% arrange(X1) %>% dplyr::arrange(X2) %>% tidyr::unite(yearseason, sep="_")
45.
     ##sort levels in data
46.
     poly_all$seasonyear <- factor(poly_all$seasonyear, levels = lev_sort$yearseason)
47
48
     # flag those above or below 2SD as change
49.
```
#### **Example 3**

- Python library for interacting with the EO Data Service API.
- Very useful functionality which is not available via the portal, e.g. finding Sentinel-2 data with the lowest cloud cover for a given area and date range, removing Sentinel-2 'split granules' from search results.
- Four Jupyter Notebooks to demonstrate use of the library functions.

#### **EODS API Python library**

A module of library functions for programmatic interaction with the EO Data Service developed by Sam Franklin at CGI, together with four Jupyter Notebooks demonstrating applications of the library for filtering, downloading and manipulating Sentinel-2 data.

- eodslib.py. Functions for interacting with the EO Data Service. Examples include: keyword arguments for filtering data; finding the least cloudy Sentinel-2 granules; creating XML files for use in Web Processing Service (WPS) requests; submitting WPS requests; removing split Sentinel-2 granules from a dataframe; processing data downloaded via WPS (unzipping and renaming files, deleting zip files). Python Defra EODS-API WPS
- eodslib.py example 1: simple query. Apply filter parameters and return results as a dataframe. Python Defra EODS-API
- eodslib.py example 2: query and download. Apply filter parameters and download returned data. Python Defra EODS-API WPS
- eodslib.py example 3: query, download, optimise and mosaic. Apply filter parameters, download results, convert downloaded files to 'optimised' GEOTIFFs and mosaic the imagery by creating a virtual raster. Python Defra EODS-API WPS
- eodslib.py example 4: query, download clipped area, calculate ndvi. Apply filter parameters, download the returned data clipped to an area of interest, calculate and plot NDVI from the downloaded data. Python Defra EODS-API WPS

#### def find\_minimum\_cloud\_list(df): o o o eods query "special" keyword function + takes an input dataframe, groups by the granule-reference, + sorts by cloud cover and takes the lowest cloud per granule + returns a new dataframe df\_min\_cloud\_per\_granule = df.sort\_values("ARCSI\_CLOUD\_COVER").groupby(["granule-ref"], return df\_min\_cloud\_per\_granule def ignore\_split\_granules(df): new\_df = df[df["alternate"].str.contains("SPLIT") == False] return new df

#### Overcomes two current issues with EODS API:

- unzips and renames downloaded data
- creates XML files for use with WPS requests.

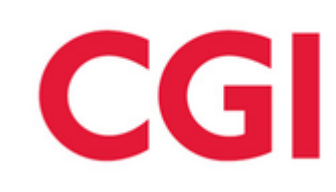

#### **Other information**

- Links to relevant GitHub repos and lists.
- Others will be added, suggestions are welcome!

### **GitHub accounts of relevant organisations**

- Nature.Scot Scotland's Nature Agency homepage
- defra UK government department responsible for safeguarding our natural environment, supporting our food & farming industry, and sustaining a thriving rural economy. homepage
- CefasRepRes Cefas is a world leader in marine science and technology, providing innovative solutions for the aquatic environment, biodiversity and food security homepage
- cedadev Centre for Environmental Data Analysis Developers homepage

### **Other useful Earth Observation GitHub links**

- Awesome-EO-Code A curated list of awesome tools, tutorials, code, helpful projects, links, stuff about Earth Observation and Geospatial stuff!
- Awesome-SAR A curated list of awesome synthetic aperture radar (SAR) software, libraries and resources.

#### **License**

- Data shared under Creative Commons Attribution license (CC BY 4.0).
- Can be used or adapted for any purpose, including commercially, but please give credit.

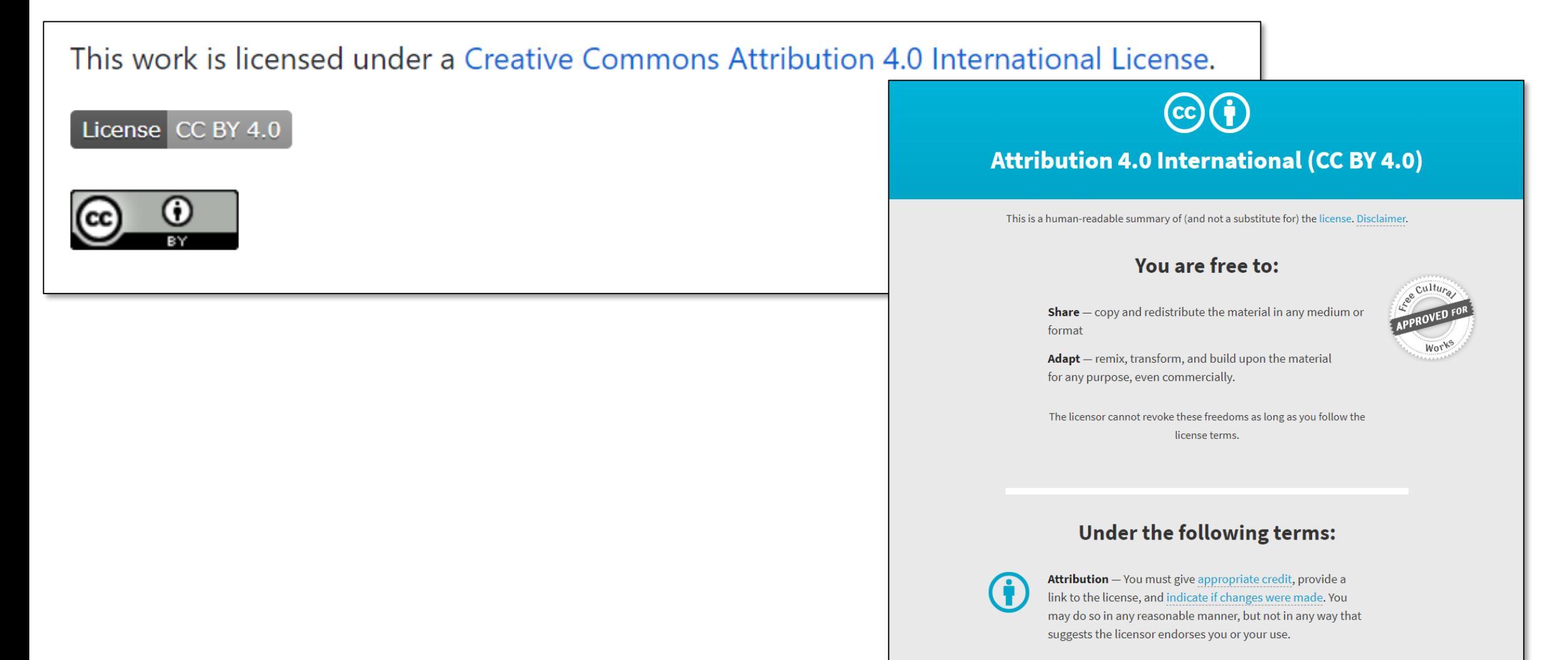

### **Recap of best practice**

- Contribute to the list via pull request.
- Add code to the relevant section of the list. Create a new sub-section if necessary.
- Ensure code is well commented and provide a readme file to explain the context and purpose.
- Include any necessary ancillary files, e.g. environment.yml files for Jupyter Notebook.
- Ensure you have permission to share code if you are not the sole author.
- Remove personal data (e.g. staff names) and corporate data (e.g. file paths).
- If you use code, please acknowledge its creators.
- Please be constructive and courteous if you wish to let an author know about an issue with their code.

### User consultation results

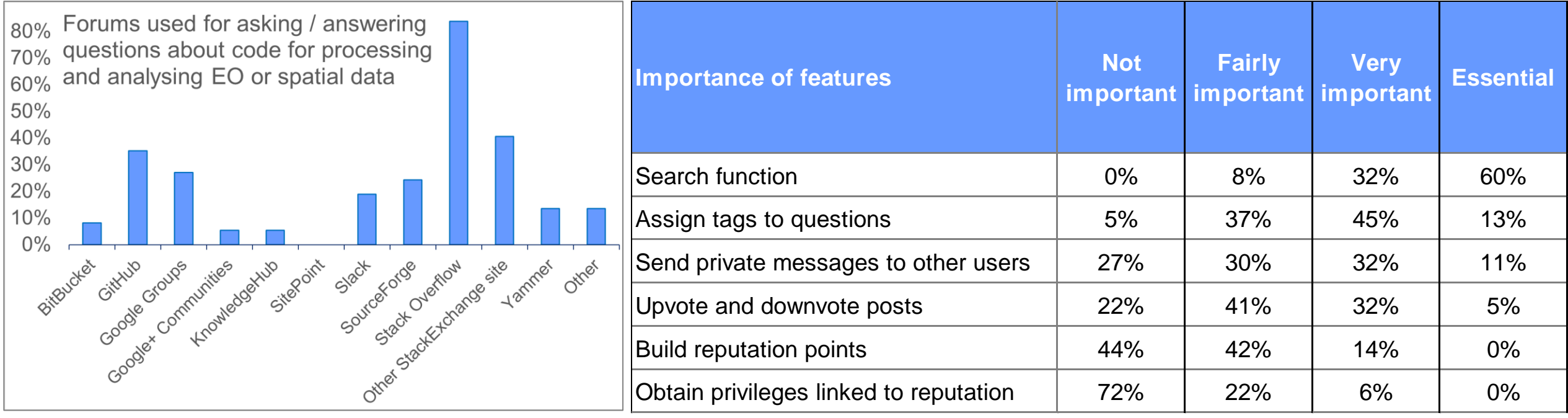

The decision was taken to set up a **workspace on Slack**:

- ➢ Widely used, especially within Government / public sector
- $\triangleright$  Free plan available
- $\triangleright$  Easy to set up and invite members
- ➢ 'Discoverable' via URL
- $\triangleright$  Browser based or app
- $\triangleright$  Channels act as chat rooms for conversations on particular topics
- $\triangleright$  Allows private messaging as well as group chat
- $\triangleright$  Posts are archived and accessible e.g. search by keywords
- $\triangleright$  Use emojis and keywords as tags
- $\triangleright$  User controls notification settings

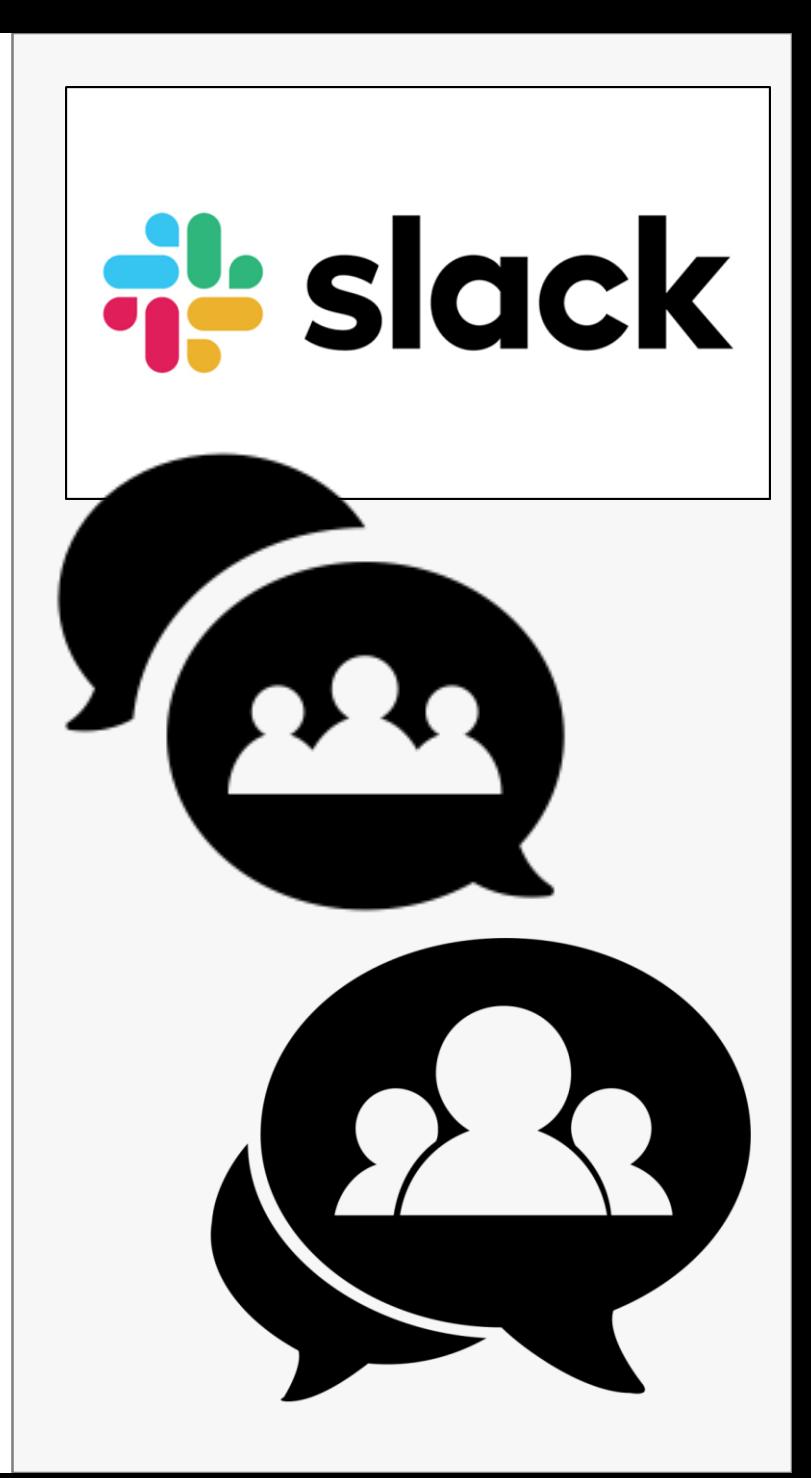

### **You can find the workspace here:**

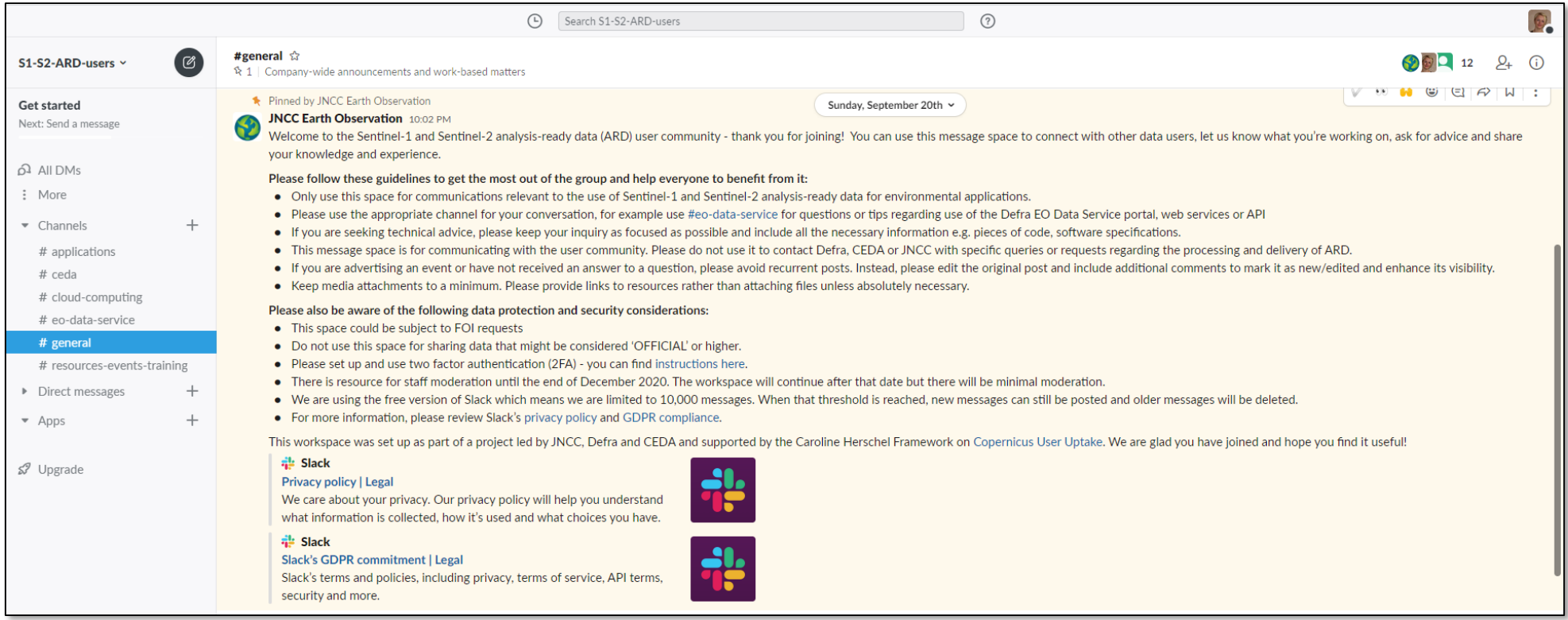

### If you have a Slack account:

### **[https://S1-S2-ARD-users.slack.com/](https://s1-s2-ard-users.slack.com/)**

If you do not yet have a Slack account:

### **<https://join.slack.com/t/s1-s2-ard-users/signup>**

### **Launching Slack**

- Open in your browser (left) or use the Slack app (right). Please note IE11 is not supported.
- Slack app lets you have several workspaces open and switch between them.

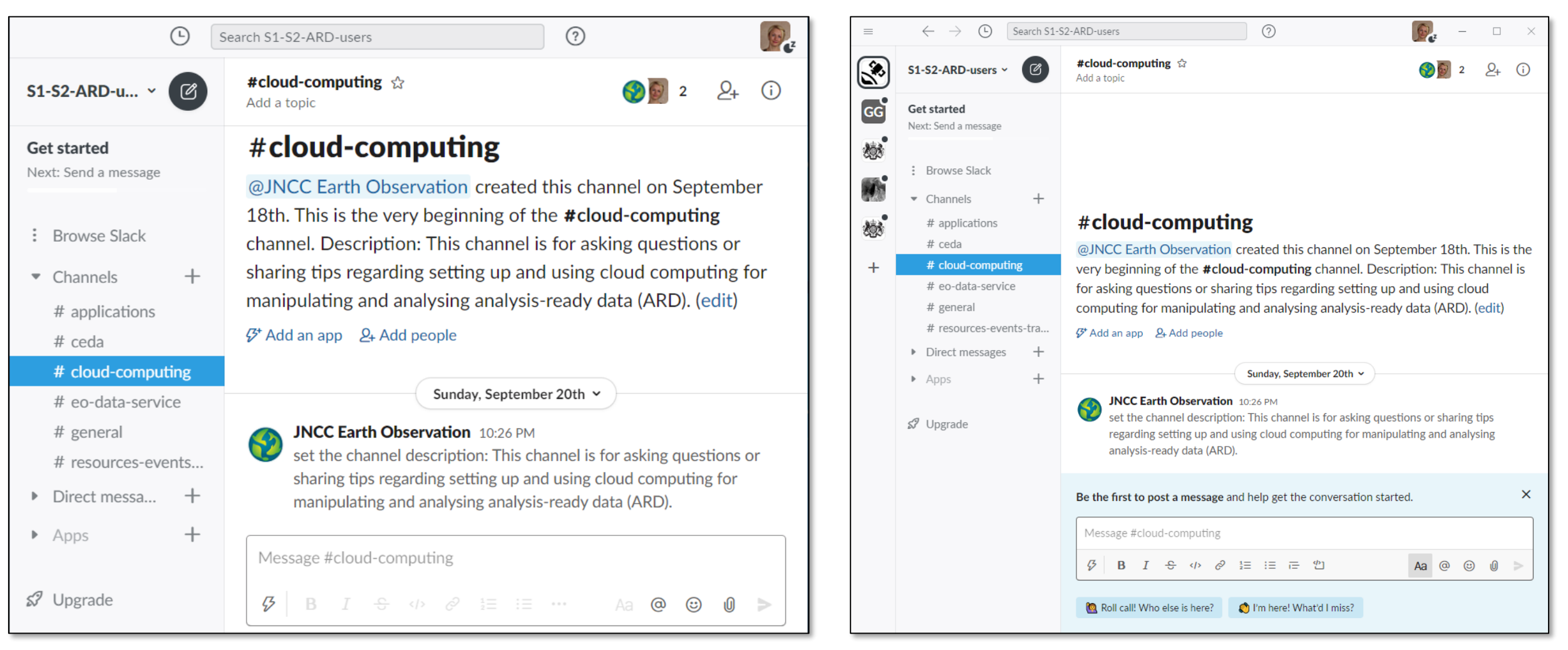

### **Structure**

- There are several channels. Each channel has a description saying what it can be used for.
- Every new member is added to the **#general** channel, and you can sign up to others.
- We can create new channels if needed or delete any that aren't being used.
- We can pin posts at the top of channels.

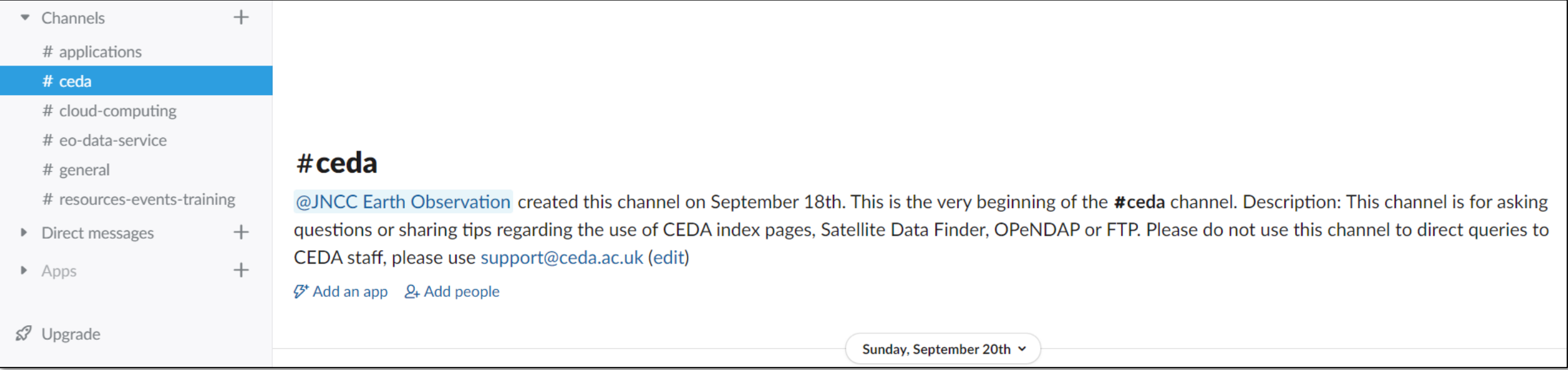

### **Guidelines on use and data security considerations**

• Please read the pinned post in the #general channel before you start.

![](_page_26_Figure_3.jpeg)

### **Set your preferences**

- Choose what type of notifications you receive, and when you receive them.
- Set keywords for topics which interest you.
- Choose what to display on the sidebar and how to organise it.

![](_page_27_Picture_28.jpeg)

### **Messaging**

• Post in a channel. Use @ to tag someone. Press enter to send, shift+enter for new line.

![](_page_28_Picture_3.jpeg)

• Send a direct message to one or more members.

![](_page_28_Picture_5.jpeg)

### **Searching Slack**

• Enter a term in the search box at the top of the page. Apply advanced filters if required.

![](_page_29_Picture_19.jpeg)

 $\Box$  Hide apps and bots

### **Membership**

- Anyone with an e-mail address from the domains below can join the group without invitation.
- Others can join by invitation.
- Any member of the group can invite others to join (from any organisation).

ahdb.org.uk apha.gov.uk ceda.ac.uk cefas.co.uk cyfoethnaturiolcymru.gov.uk daera-ni.gov.uk defra.gov.uk environment-agency.gov.uk forestresearch.gov.uk forestry.gov.scot

gov.scot gov.wales hes.scot, historicengland.org.uk jncc.gov.uk marinemanagement.org.uk naturalengland.org.uk nature.scot rpa.gov.uk sepa.org.uk

**Other domains can be added – just ask!**

**[earthobs@jncc.gov.uk](mailto:earthobs@jncc.gov.uk)**

### **Important information**

- The Slack free plan allows 10,000 posts and 5 GB file storage per workspace.
- When the 10,000 threshold is reached, the oldest messages will be deleted as new messages are posted.
- We can provide staff resource until the end of December 2020 for user engagement and light touch moderation. We hope it will be largely self-sustaining after that.
- If we can demonstrate impact, maybe we can make the case for resourcing the Slack standard plan and/or providing ongoing staff support if necessary.

### **Recap of best practice**

- This is for peer-to-peer communication and support.
- Please be constructive and courteous in your messages.
- Ensure messages are on-topic.
- Join relevant channels and use the appropriate channel for your conversation.
- Include all necessary information if requesting technical advice.
- Be aware of data protection and security considerations and relevant policies.
- Do not post anything that might be considered 'OFFICIAL' or higher.
- Set your user preferences to manage notifications.
- Avoid recurrent posts and keep attachments to a minimum.

### **Next steps**

- Promote both platforms more widely.
- Encourage and support participation.
- Monitor use and measure impact.
- Please help us by:
	- ➢ Joining the Slack workspace and starting/contributing to discussions.
	- ➢ Telling us about examples of code to add to the GitHub list, and sharing your own code.
	- ➢ Promote both platforms to colleagues and contacts.
	- ➢ Tell us if you have benefited from either platform e.g. used code, made new contacts etc.

![](_page_33_Picture_9.jpeg)

### **Acknowledgements**

- User survey respondents
- Andrew Cutts, acgeospatial
- All code contributors, especially Kostas Sideris and Becky Trippier (JNCC) and Sam Franklin (CGI)
- JNCC Data and Digital Services teams
- Defra EOCoE Implementation Group
- Scottish Remote Sensing Working Group

# **Thank you!**

## **Any questions?**

Sentinel-2 satellite © ESA